### **INSTRUÇÕES PARA CONTRATAÇÃO**

### EDITAL FAPES Nº 15/2018 - APOIO FINANCEIRO AOS NÚCLEOS DE INOVAÇÃO TECNOLÓGICA NO ESPÍRITO SANTO - NIT -

As instruções a seguir valem apenas para a contração das propostas aprovadas na homologação do resultado.

Todos os Termos de Outorga para contratação das propostas aprovadas na homologação do resultado estarão liberados no sistema SIGFAPES a partir do dia 24/10/2018.

No entanto, a entrega dos Termos na FAPES, juntamente com uma cópia do Projeto Aprovado, **está condicionada** ao upload dos documentos pessoais obrigatórios solicitados abaixo. Os documentos pessoais obrigatórios devem ser inseridos no SIGFAPES.

A FAPES não receberá o TERMO DE OUTORGA e o PROJETO APROVADO se o proponente não realizar o upload no SIGFAPES de todos os documentos OBRIGATÓRIOS.

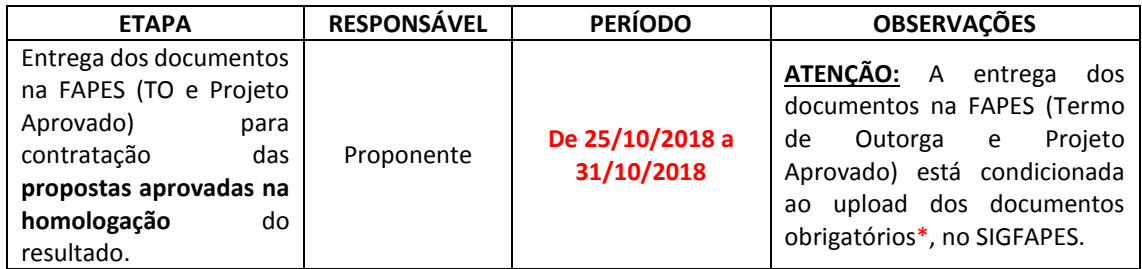

### **\*DOCUMENTOS OBRIGATÓRIOS PARA UPLOAD NO SIGFAPES**

O(a) proponente deverá atualizar seu cadastro no SIGFAPES e providenciar a inclusão dos documentos pessoais OBRIGATÓRIOS\*, sem os quais **NÃO PODERÁ SER EFETIVADA A ENTREGA DO TERMO DE OUTORGA E DO PROJETO APROVADO NA FAPES, IMPOSSIBILITANDO A CONTRATAÇÃO DO PROJETO.**

O(a) proponente deverá:

- Entrar em sua área restrita no SIGFAPES [\(http://sigfapes.es.gov.br\)](http://sigfapes.es.gov.br/);
- Selecionar **"Envio de Documentos Pessoais"**;
- Fazer o upload dos documentos abaixo, em seu campo específico, conforme barra de seleção **"Tipo de Documento"**:
	- **a)** Comprovante de residência no Espírito Santo atualizado e em nome do(a) proponente;
	- **b)** Cópia do RG ou CNH do(a) proponente, contendo o CPF;
	- **c)** Cópia do Diploma de maior titulação;
	- **d)** Currículo Lattes;
	- **e)** Certidões Atualizadas:
		- Regularidade fiscal junto à Fazenda Pública Municipal do domicílio;
		- Regularidade fiscal junto à Fazenda Pública Estadual;
		- Regularidade fiscal junto à Fazenda Pública Federal (Certidão Conjunta de débitos relativos aos tributos federais e à dívida ativa da união);
		- Negativa de débito trabalhista (CNDT) site: [www.tst.jus.br](http://www.tst.jus.br/) (caminho: Serviços/Certidão negativa de débitos trabalhistas).

**Após a inclusão dos documentos pessoais obrigatórios no SIGFAPES, dirija-se à FAPES para efetuar a entrega da documentação abaixo:** 

## **1 - O QUE DEVE SER ENTREGUE NA FAPES, pessoalmente:**

- 01 (UMA) VIA DO TERMO DE OUTORGA.
- 01 (UMA) VIA DO PROJETO APROVADO.

# **1.1. TERMO DE OUTORGA.**

Para acessá-lo:

- **A.** O proponente deverá entrar em sua área restrita no SIGFAPES [\(http://sigfapes.es.gov.br\)](http://sigfapes.es.gov.br/);
- **B.** Selecionar o projeto em "Minhas Propostas/Inscrições em Andamento/Concluídas";
- **C.** Clicar em (i) de "Informações";
- **D.** Clicar em "Visualize/Imprimir Termo de Outorga";
- **E.** Imprima o termo de outorga em **1 VIA EM PAPEL A4** e confira se todos os dados estão corretos;
- **F.** O proponente e o representante legal da Instituição de Execução de Apoio devem assinar a última folha e rubricar todas as demais folhas do Termo de Outorga;
- **G.** Caso não apareça o nome do representante legal da instituição no fechamento do contrato, o mesmo deve identificar-se junto à assinatura por meio de carimbo e/ou nome por extenso**;**
- **H.** Se a assinatura não for do representante legal da instituição, deverá ser encaminhado com o Termo de Outorga cópia do ato que confere poderes ao substituto para assinar.
- **I.** NÃO preencher os campos em aberto no Termo;
- **J. ATENÇÃO: NÃO DATAR O TERMO DE OUTORGA;**
- **K.** É obrigatório coletar as assinaturas de 02 (duas) testemunhas.

## **1.2. PROJETO APROVADO:**

- **A.** O proponente deverá entrar em sua área restrita no SIGFAPES [\(http://sigfapes.es.gov.br\)](http://sigfapes.es.gov.br/);
- **B.** Selecionar o projeto em "Minhas Propostas/Inscrições em Andamento/Concluídas";
- **C.** Clicar em "(i)" de "Informações";
- **D.** Clicar em "Ver Projeto Aprovado";
- **E. Clicar em "Visualizar em PDF";**
- **F.** Imprima o Projeto no formato (PDF) em **1 VIA EM PAPEL A4;**
- **G.** Apenas o proponente deve rubricar todas as folhas e assinar a última.
- **No ato da contratação, o(a) proponente deverá estar adimplente junto à FAPES.**
- Se houver qualquer erro de grafia ou de dados, comunique a FAPES por meio da Subgerência de Contratos (sucon@fapes.es.gov.br).
- É expressamente vedado ao(a) proponente fazer qualquer tipo de alteração nos documentos gerados pelo SIGFAPES.

### **2 - ABERTURA DE CONTA BANCÁRIA PARA RECEBIMENTO DO RECURSO.**

No ato da entrega do Termo de Outorga e do Projeto Aprovado, **o proponente deverá OBRIGATORIAMENTE retirar os FORMULÁRIOS PARA ABERTURA DE CONTA no BANESTES,** que são:

- **A.** Termo de Adesão BANESTES;
- **B.** Formulário do BANESTES de emissão/cancelamento de cartão
- **C.** Formulário BANESTES Administrador do Cartão.

### **3 - PROCEDIMENTO PARA ABERTURA DE CONTA CORRENTE NO BANESTES:**

- O proponente deverá comparecer a uma agência do BANESTES de sua escolha de posse e com cópia dos seguintes documentos (Obs.: aguardar o e-mail da SUCON com a publicação no DIOES para só então seguir a etapa abaixo descrita):
	- **A.** Carteira de Identidade, CPF ou CNH;
- **B.** Comprovante de residência;
- **C.** Formulário do BANESTES de emissão/cancelamento de cartão (devidamente assinado pelos representantes da FAPES);
- **D.** Formulário BANESTES Administrador do Cartão (devidamente assinado pelos representantes da FAPES);
- **E.** Termo de Adesão BANESTES;
- **F. Publicação no DIOES (será encaminhada pela Subgerência de Contratos por e-mail para IMPRESSÃO E ENTREGA na agência bancária);**
- Para abertura da conta corrente, o(a) proponente deverá comparecer à agência do Banestes de sua preferência, com os documentos relacionados acima e proceder conforme orientação do BANESTES.
- Estes formulários deverão estar devidamente assinados pelos representantes da FAPES.
- Após a abertura da conta corrente, o beneficiário deverá encaminhar e-mail para **[contacorrente@fapes.es.gov.br](mailto:contacorrente@fapes.es.gov.br)** informando o NOME DO BENEFICIÁRIO, CPF, EDITAL CORRESPONDENTE, NÚMERO DA CONTA CORRENTE, e AGÊNCIA no prazo de até 30 DIAS CORRIDOS a contar da data da publicação no Diário Oficial do ES.

## **PROCEDIMENTO PARA LIBERAÇÃO DOS RECURSOS EM CONTA CORRENTE:**

Para liberação dos recursos financeiros, o proponente deverá encaminhar à FAPES o número da conta corrente no BANESTES, indicando o número da agência bancária em nome do beneficiário. Os recursos serão liberados na forma aprovada no termo de outorga.

Gabriela Pessoa e Pires SUCON/FAPES 3636 – 1896